Ingresa a www.cotrafa.com.co, en el menú **Productos y Servicios** elige Pagos **PSE**.

Selecciona la **entidad bancaria**, diligencia tus datos y **realiza el pago**.

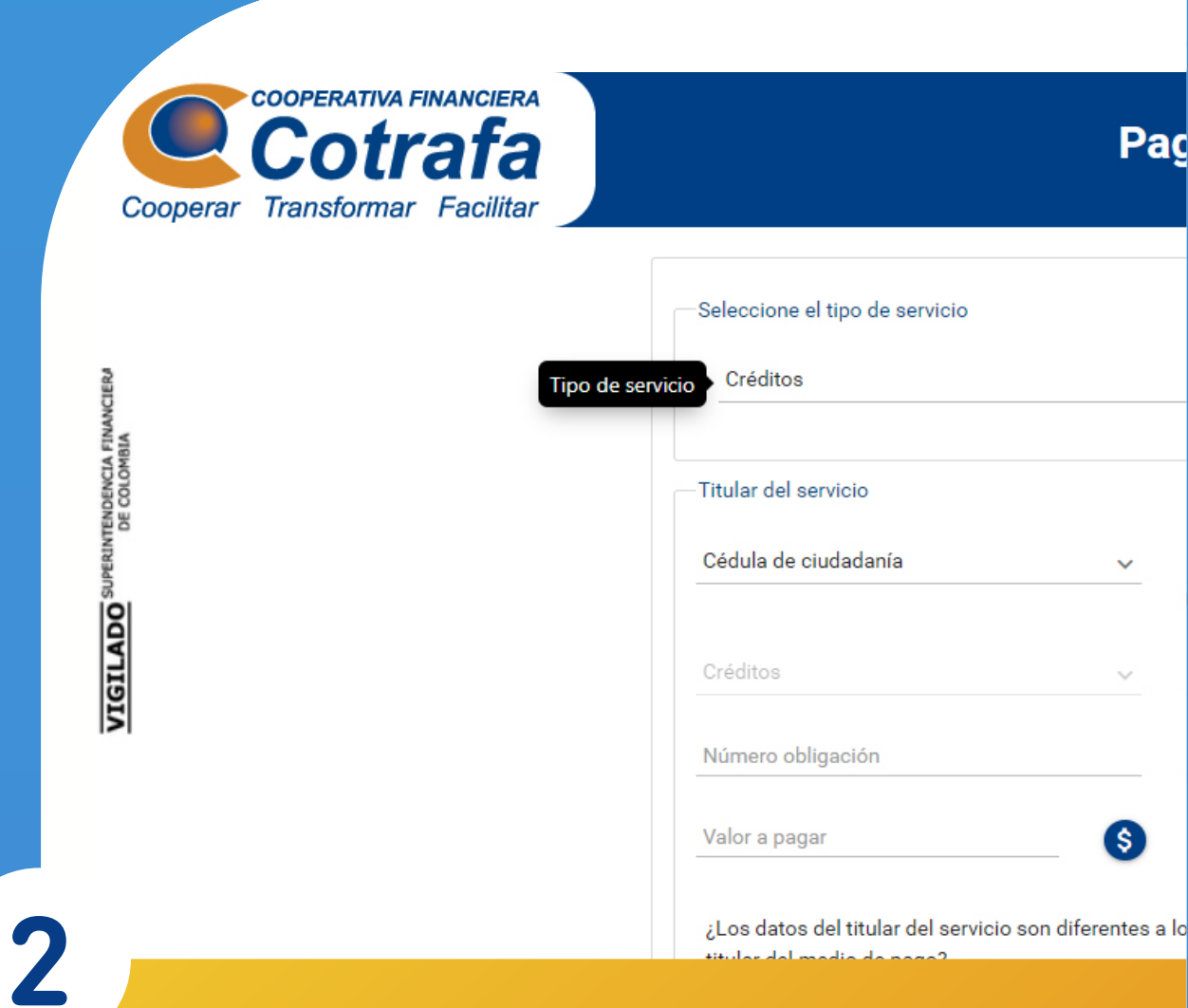

aç

Ingresa tu número de identificación y número de crédito a pagar. **El sistema calculará automáticamente tu valor a pagar**, incluyendo la cuota de Aportes Sociales y Auxilio Funerario.

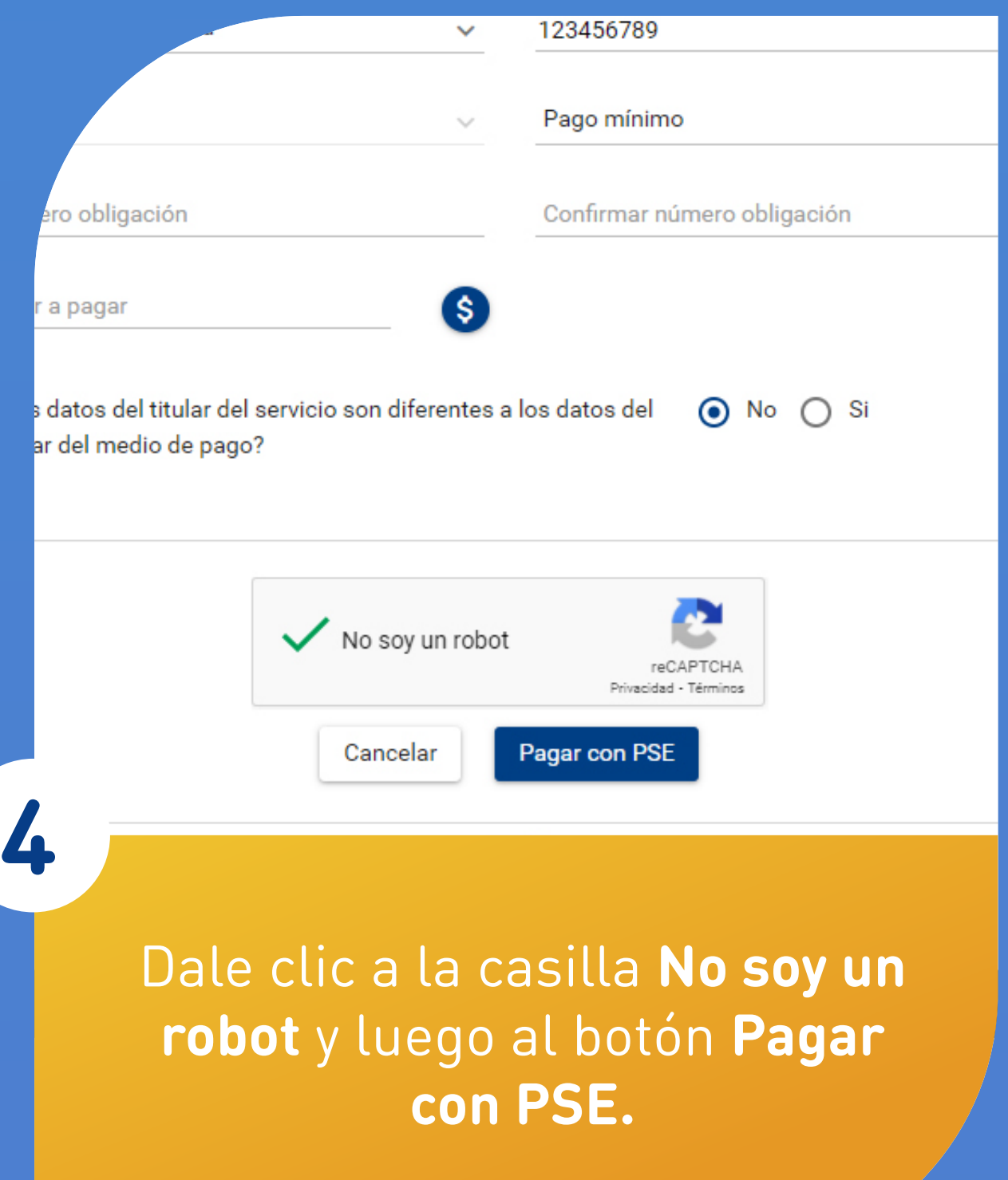

## Elige el tipo de servicio **Créditos.**

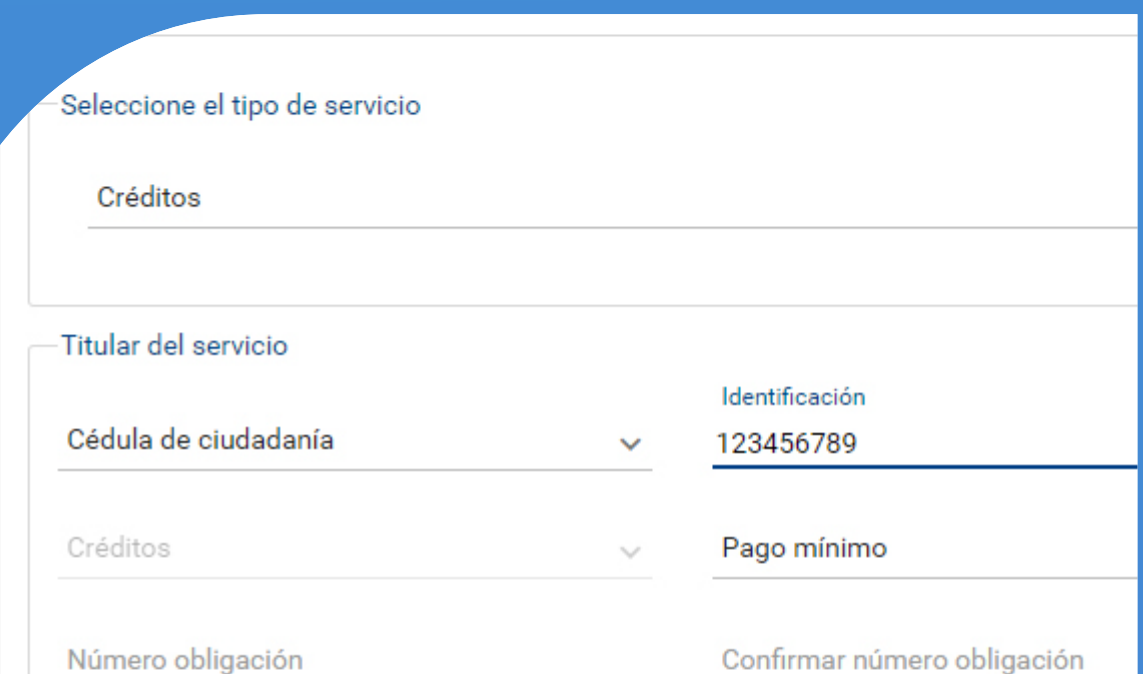

Valor a pagar

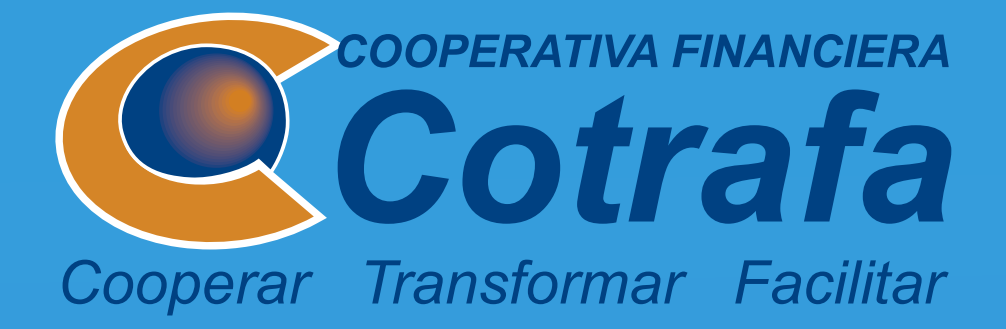

## **Si no tienes sucursal virtual.** Paga tus Créditos con cuentas de otras entidades a través del botón de PSE.

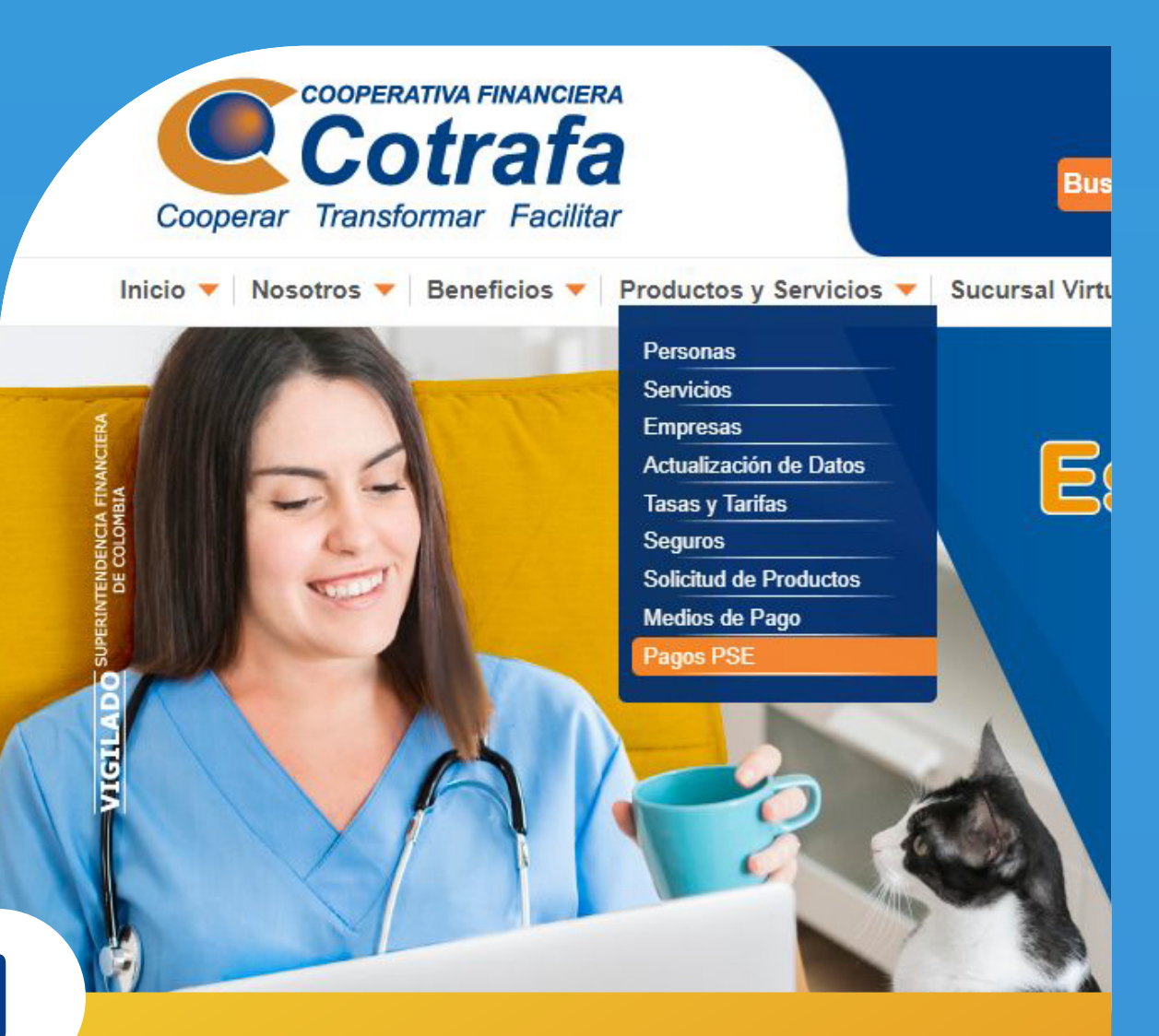

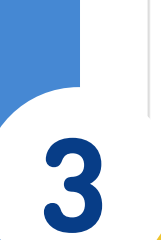

¿Los datos del titular del servicio son diferentes a los datos del  $\odot$  No  $\bigcirc$  Si titular del medio de pago?

 $\mathbf{s}$ 

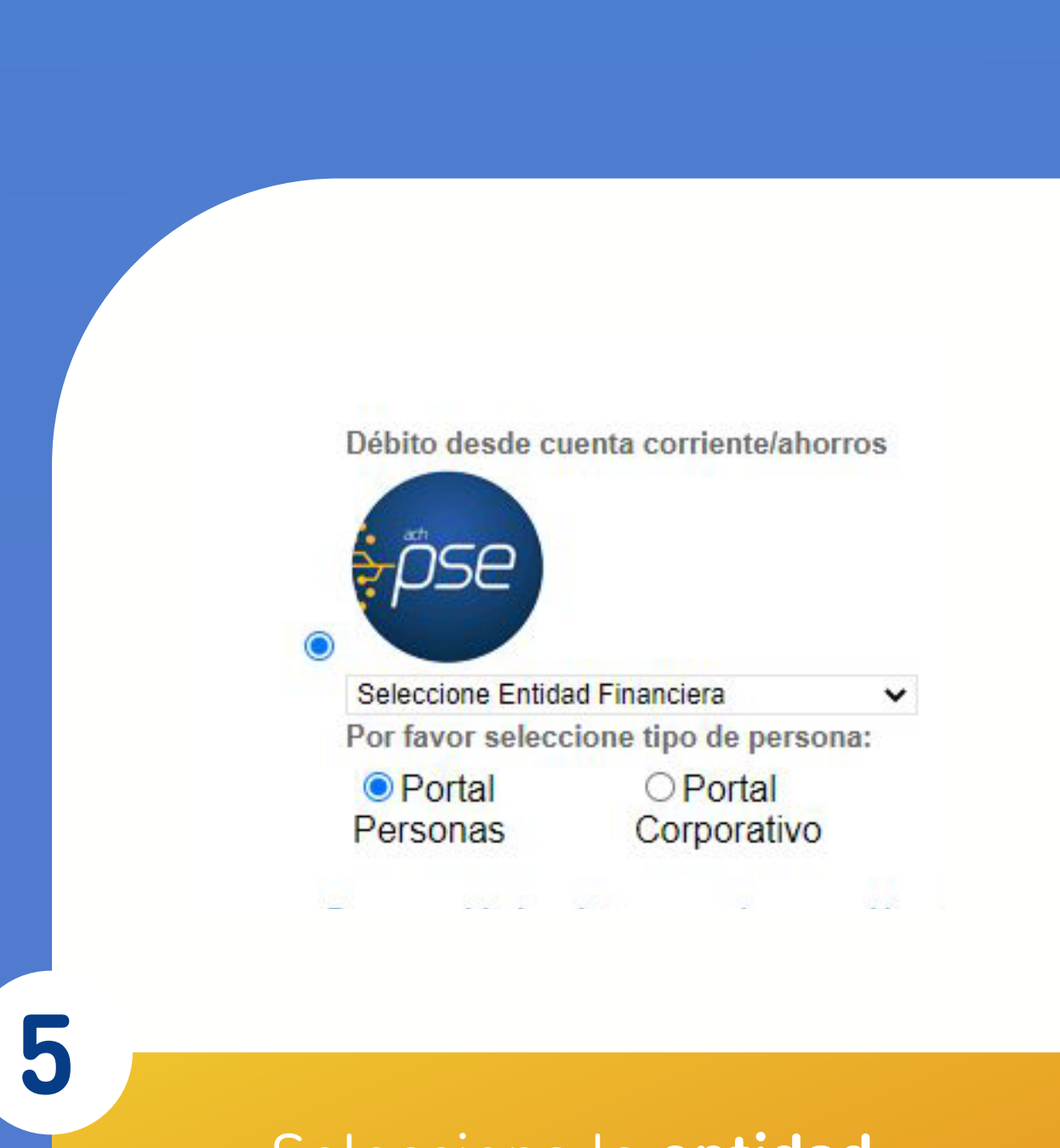

**454 95 95** Línea Única de Servicios:

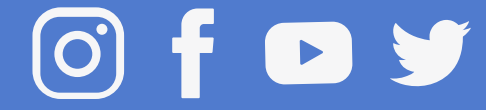

## **www.cotrafa.com.co** Conoce más en: